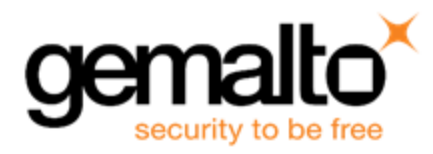

# Sentinel RMS SDK v9.6.0

RELEASE NOTES FOR LINUX (32-BIT AND 64-BIT)

**Release Version: v9.6.0 Document Number: 007-013330-001, J Release Date: October, 2019**

### **Contents**

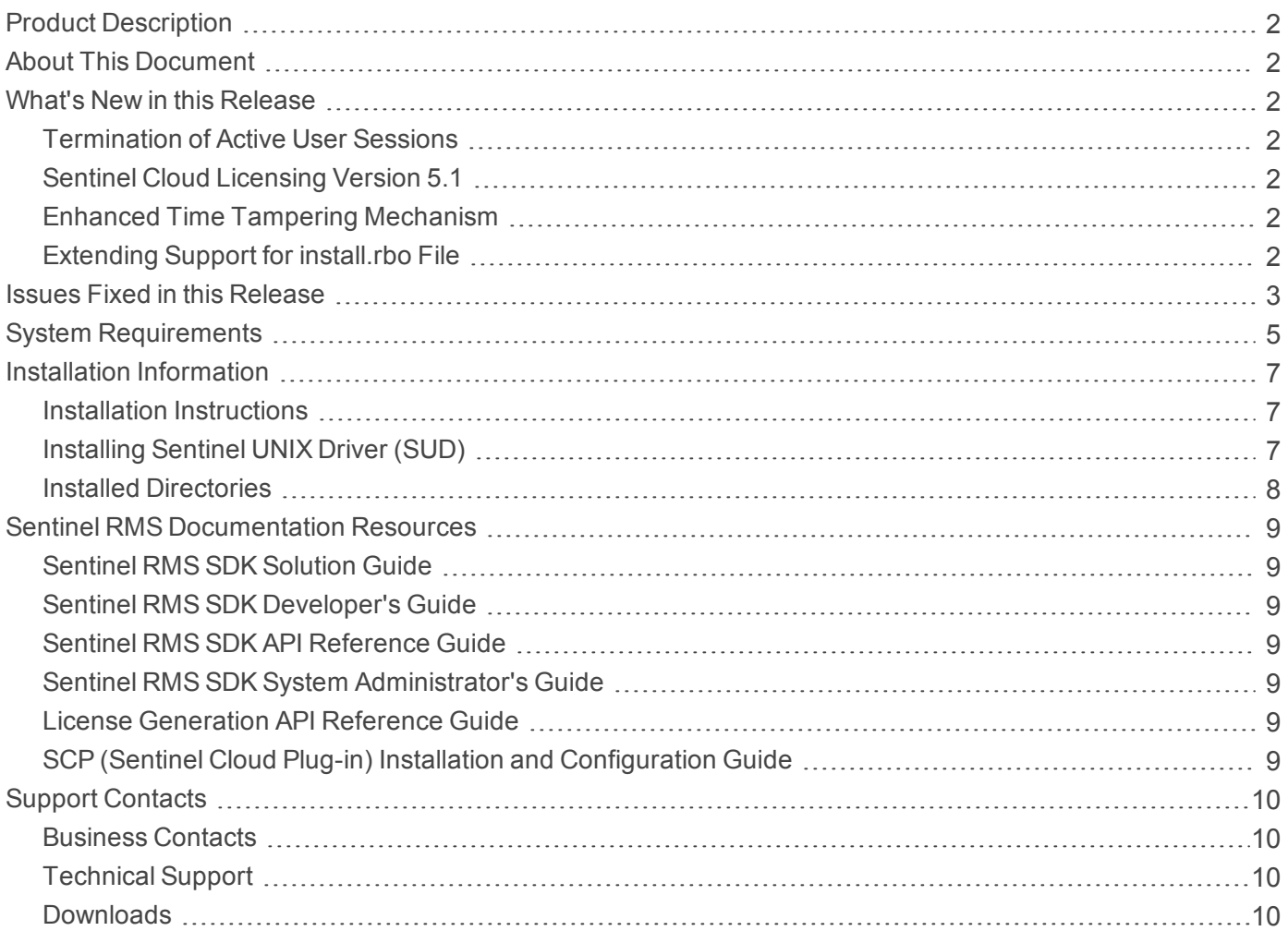

### <span id="page-1-0"></span>Product Description

Sentinel RMS is a software licensing SDK for your application(s). It increases revenue by authorizing the use of your application(s) and offers a variety of licensing schemes to boost your product sales. It also provides tools that system administrators can use to track and manage licenses in a network.

Sentinel Cloud Licensing (SCL) add-on for RMS combined with the license enforcement features of Sentinel RMS and the entitlement management features of Sentinel EMS; makes a complete solution that provides the benefits of cloud-connected licensing to applications deployed on the customer's network or hosted online. Usage collection and reporting is the most significant advantage obtained with cloud-connected licensing.

### <span id="page-1-1"></span>About This Document

This document contains details about the new features, enhancements, and installation of v9.6.0 of Sentinel RMS. The last major release was Sentinel RMS v9.5.0.

### <span id="page-1-2"></span>What's New in this Release

<span id="page-1-3"></span>This section lists down the new features included in Sentinel RMS v9.6.0 release.

#### Termination of Active User Sessions

In this release, the Sentinel RMS License Manager administration library has been introduced.

This library provides a set of APIs that are used to terminate active sessions for a particular user and host. Termination is performed by the end user admin by logging on (either physically or remotely) to the machine where the License Manager is installed.

<span id="page-1-4"></span>For more information, refer to the Sentinel RMS [Developer's](https://docs.sentinel.gemalto.com/softwareandservices/RMS/RMSDocumentation/Vendor/Content/DevGuide/Chapter 2_Components/Sentinel RMS Components.htm) Guide and Sentinel RMS API [Reference](https://docs.sentinel.gemalto.com/softwareandservices/RMS/RMSDocumentation/APIREF/Content/PR/Welcome.htm) Guide.

#### Sentinel Cloud Licensing Version 5.1

<span id="page-1-5"></span>Sentinel RMS v9.6.0 supports Sentinel Cloud Licensing (SCL) v5.1.

#### Enhanced Time Tampering Mechanism

In Sentinel RMS v9.6 the time tampering mechanism has been enhanced for non-Windows operating systems. For more information, refer to the Sentinel RMS [Developer's](https://docs.sentinel.gemalto.com/softwareandservices/RMS/RMSDocumentation/Vendor/Content/DevGuide/Chapter 3_Planning/Protecting Againts TT.htm) Guide.

#### <span id="page-1-6"></span>Extending Support for *install.rbo* File

The **install.rbo** file is available after installing Sentinel RMS v9.6 on your machine. Previously, this file was available only on Windows. To access this file, navigate to *<Install\_Dir>/SentinelRMSSDK/9.6.0.0/*

図 **NOTE** For more information regarding the contents of this file, refer to the [Installed](#page-7-1) [Directories](#page-7-1) section in this document.

## <span id="page-2-0"></span>Issues Fixed in this Release

The following issues have been corrected in this release.

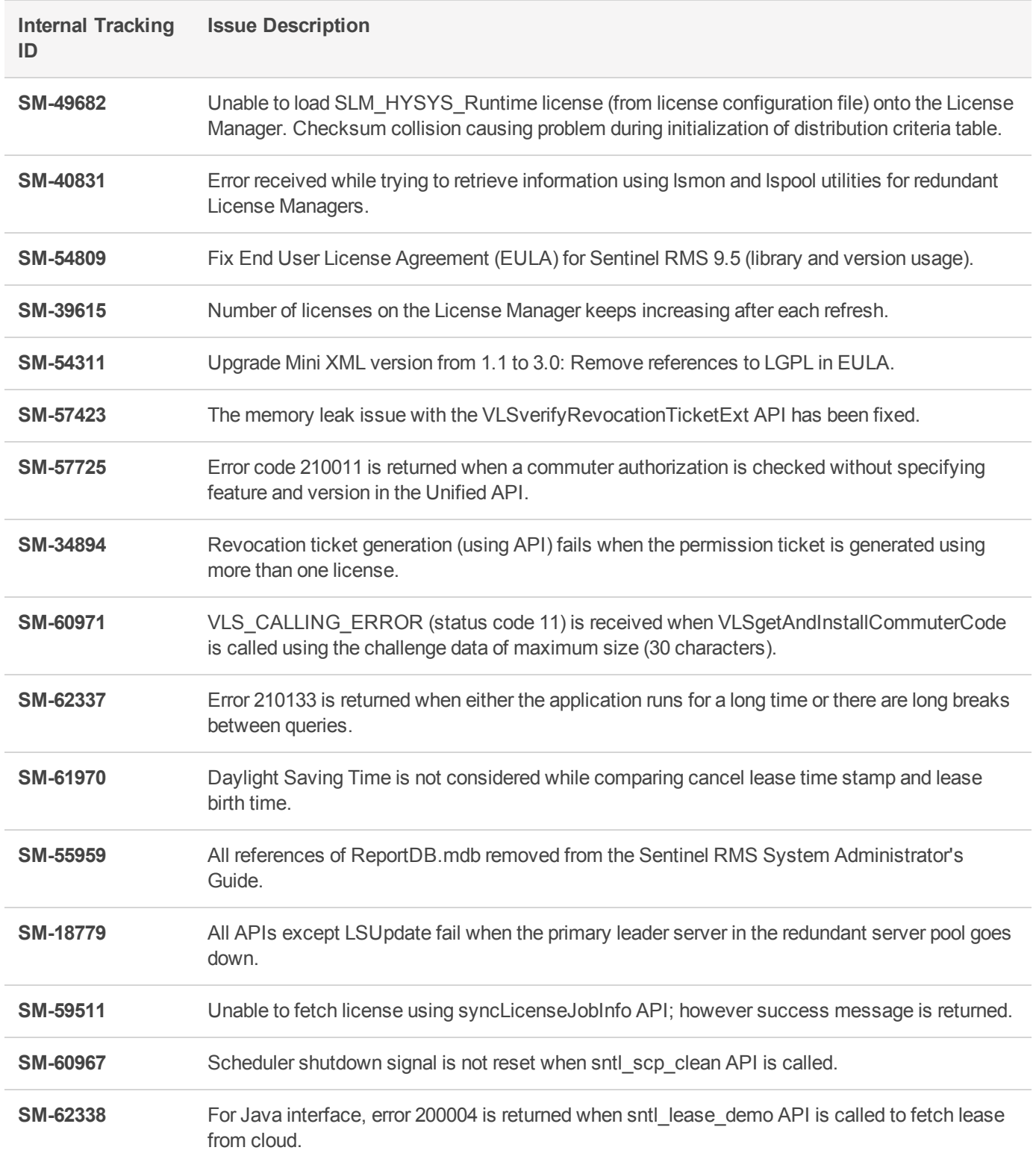

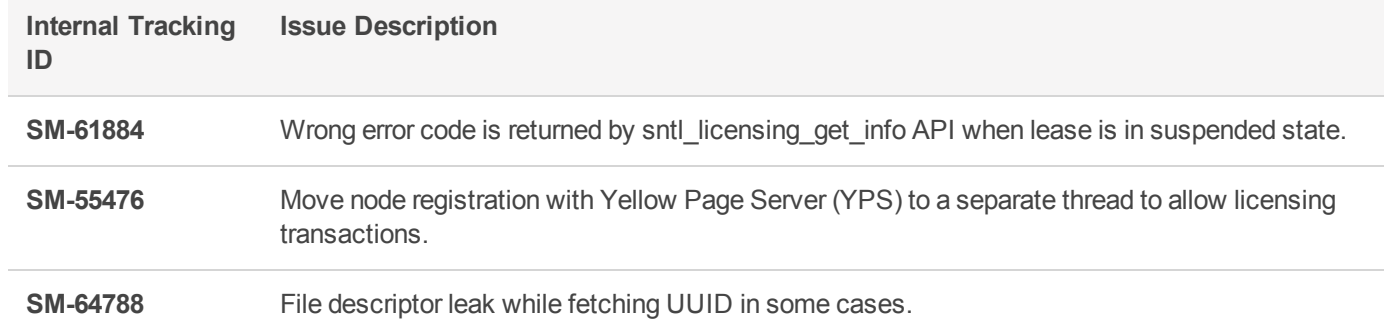

## <span id="page-4-0"></span>System Requirements

The following table provides the minimum hardware and software requirements for using Sentinel RMS.

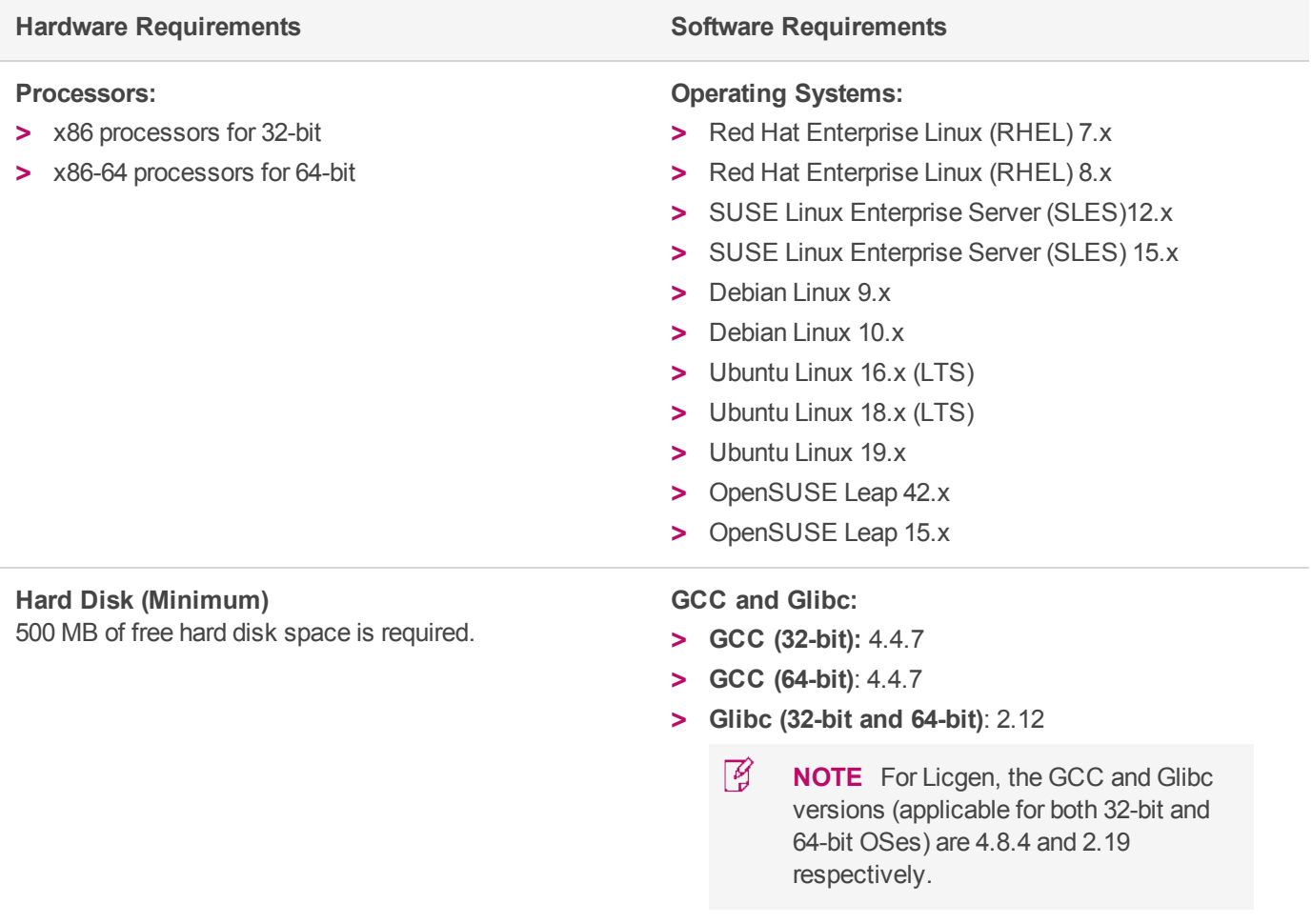

#### **Hardware Requirements Software Requirements**

#### **RAM (Minimum)**

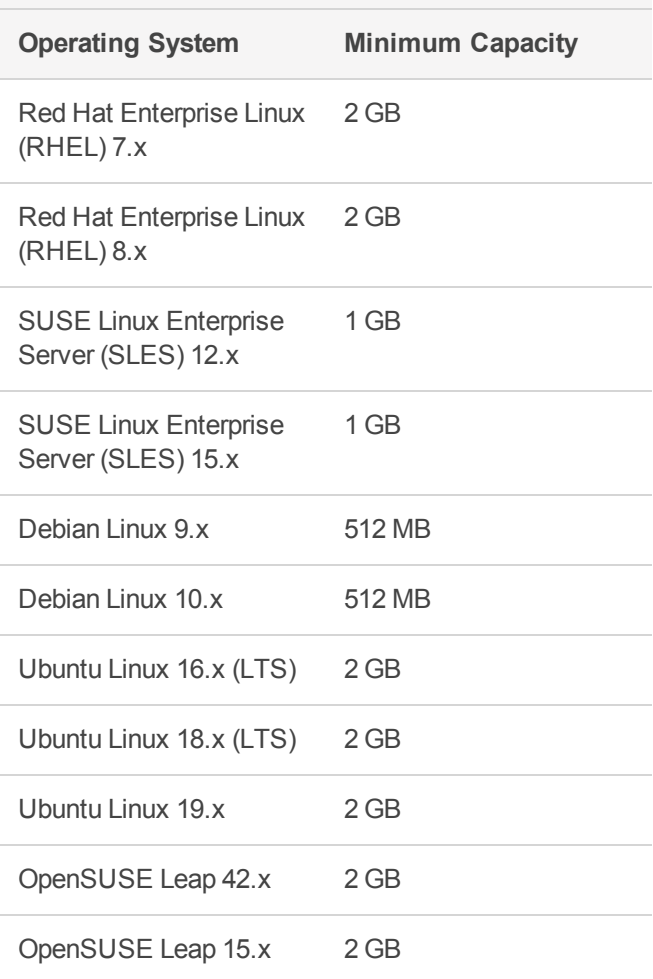

**Java Development Kit (JDK):** Java SE 7, Java SE 8

#### **Web Browser (for viewing HTML Helps):**

- **>** Mozilla Firefox
- **>** Google Chrome

**PDF File Viewer (for viewing PDF documents):** Adobe Acrobat

### <span id="page-6-0"></span>Installation Information

This section contains important information related to the installation of Sentinel RMS SDK v9.6.0.

Before installing the Sentinel RMS SDK, ensure that you have the following:

- **>** Administrator Privileges: You must have administrator privileges to successfully install all the components.
- **>** Sentinel RMS SDK Serial Number: You require a valid serial number provided by Gemalto. The installer prompts you to enter the serial number provided to you.

#### <span id="page-6-1"></span>Installation Instructions

**1.** The software is packed in a .tar archive. Extract files from the archive as follows:

```
tar -xvf RMSSDK9.6.0.0028Linux.tar
```
- **2.** Change the directory where the installation script *INSTALL.sh* exists (*slm\_0960\_linux\_combo\_cdrom* directory). Afterward, type *sh INSTALL.sh* to start the installation.
- **3.** Accept the license agreement to proceed with the installation.
- **4.** Enter the path of the installation directory.
- **5.** You will be required to specify the Sentinel RMS SDK serial number. This serial number is contained in the Gemalto Sentinel Order Credential e-mail and is unique for each vendor.
	- 図 **NOTE** Sentinel RMS is self-contained in the installation directory. To uninstall, remove the directory. Do stop the Sentinel RMS License Manager before uninstalling.

#### <span id="page-6-2"></span>Installing Sentinel UNIX Driver (SUD)

Sentinel UNIX Driver (SUD) needs to be installed for making use of the hardware keys (for CID-based locking and license generation). To install SUD on your system:

層 **NOTE** The RMS License Manager included with this release supports version 7.5.6 of the Sentinel UNIX Driver.

**1.** Extract the SUD installer from its compressed tar image placed at *<installdir>/redistributable/licenseManager/SUDInstaller tar.gz* location by giving the following command:

```
tar -xvzf SUDInstaller.tar.gz
```
- **2.** Change directory to SUDInstaller.
- **3.** To install SUD USB driver on RPM-based operating systems:
	- **•** Change directory to usb.
	- **•** Run command rpm -i --force sntl-sud-7.5.6-0.i386.rpm to install the driver.
- **4.** To install SUD USB driver on Debian-based operating systems :
	- **•** Change directory to usb.
	- Run command dpkg -i --force-architecture sntl-sud 7.5.6-0 i386.deb to install the driver.

### <span id="page-7-0"></span>Installed Directories

The following directories\files are installed:

<span id="page-7-1"></span>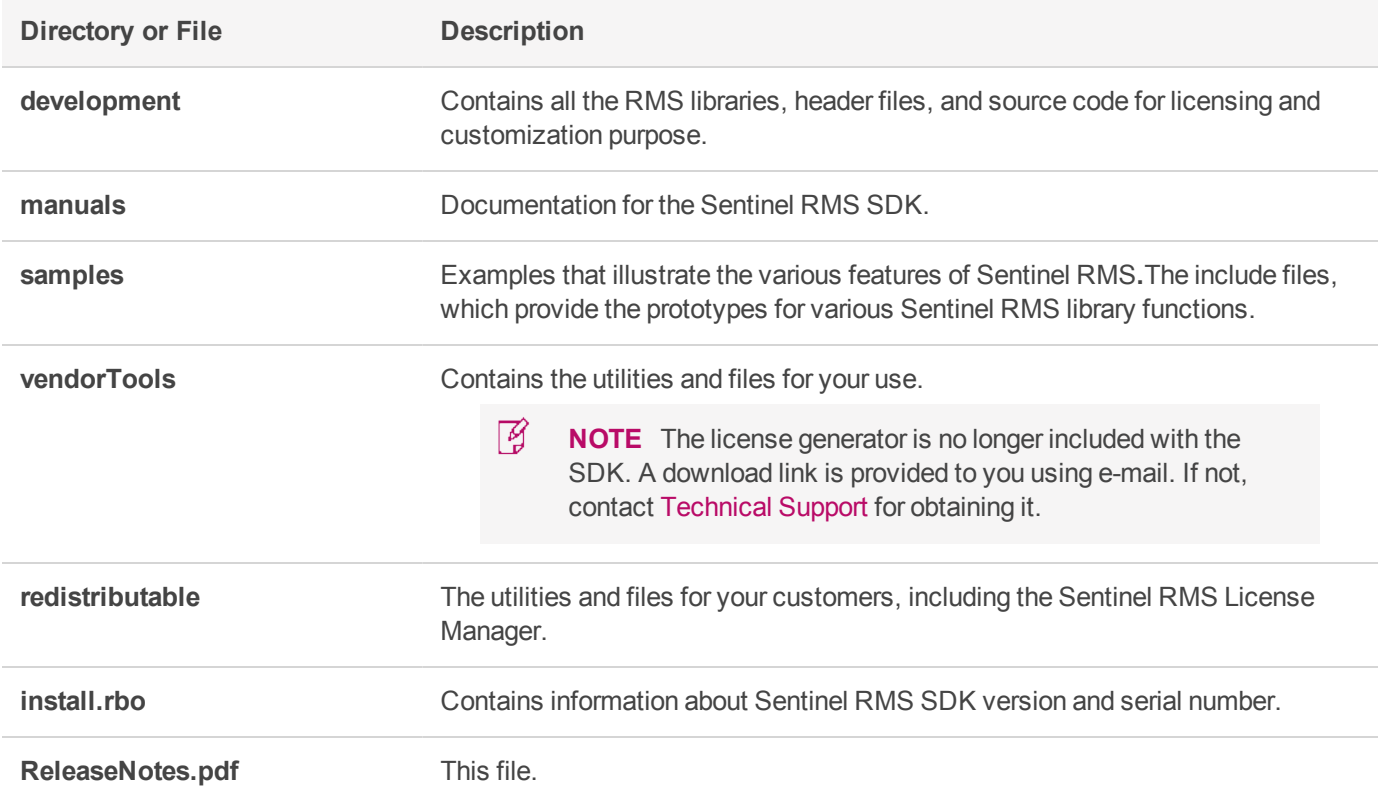

### <span id="page-8-0"></span>Sentinel RMS Documentation Resources

<span id="page-8-1"></span>The following are the major documentation resources for the product.

#### Sentinel RMS SDK Solution Guide

This guide provides the complete overview of Gemalto's Software Monetization solution. You can use this guide to prepare a comprehensive monetization strategy prior to integrating licensing technology with your software and business processes.

<span id="page-8-2"></span>**>** To view the online version of the latest document, click [here](https://docs.sentinel.gemalto.com/softwareandservices/rms/RMSDocumentation/SolutionGuide/Chp1/SM_Intro.htm).

#### Sentinel RMS SDK Developer's Guide

This guide contains the complete product overview, the necessary information for licensing and distributing the applications. Useful for developers planning and implementing licensing. To access, use the following ways:

<span id="page-8-3"></span>**>** To view the online version of the latest document, click [here.](https://docs.sentinel.gemalto.com/softwareandservices/rms/RMSDocumentation/Vendor/Content/DevGuide/Welcome to Sentinel RMS.htm)

#### Sentinel RMS SDK API Reference Guide

This guide contains details about all the API functions, including the licensing library, system initialization, and so on. Useful for developers integrating the API functions in the code. To access, use the following ways:

<span id="page-8-4"></span>**>** To view the online version of the latest document, click [here.](https://docs.sentinel.gemalto.com/softwareandservices/rms/RMSDocumentation/APIREF/Content/PR/Welcome.htm)

#### Sentinel RMS SDK System Administrator's Guide

This guide contains details about using the system administration and License Manager configuration options. Useful for the System Administrator of the end user (on the customer site). To access, use the following ways:

- **>** The HTML version installed on the system can be accessed using the Doc Access Page (.htm) in the Manuals directory.
- <span id="page-8-5"></span>**>** To view the online version of the latest document, click [here.](https://sentinelrms.gemalto.com/RMSDocumentation/SysAdmin/Default.htm)

#### License Generation API Reference Guide

This guide contains details about the License Generation API functions. To access, use the following ways:

<span id="page-8-6"></span>**>** To view the online version of the latest document, click [here](https://docs.sentinel.gemalto.com/softwareandservices/rms/RMSDocumentation/LICGEN/Content/PR/LicGen_Welcome.htm).

#### SCP (Sentinel Cloud Plug-in) Installation and Configuration Guide

This guide describes the installation and configuration procedure for SCP used for cloud-served lease deployments. This is applicable for Windows, Linux, and MAC operating systems. Additionally, it describes the components included in the SCP package for serving cloud-connected deployments.

**>** To view the online version of the latest document, click [here](https://docs.sentinel.gemalto.com/softwareandservices/rms/RMSDocumentation/SCP/SCPIntroduction.htm).

### <span id="page-9-0"></span>Support Contacts

<span id="page-9-1"></span>You can contact us using any of the following options:

#### **Business Contacts**

To find the nearest office or distributor, use the following URL: [https://supportportal.thalesgroup.com/contact-us-sm/](https://sentinel.gemalto.com/contact-us-sm/)

### <span id="page-9-2"></span>**Technical Support**

To obtain assistance in using Gemalto Sentinel Products, feel free to contact our technical support team:

- **>** Customer Support Portal (Preferred)
	- **•** [https://supportportal.thalesgroup.com/csm?id=sentinel](https://supportportal.gemalto.com/csm?id=sentinel)
- **>** Support Essentials (Contact details, support plans, and policies):
	- **•** [https://supportportal.thalesgroup.com/csm?id=support\\_essentials](https://supportportal.thalesgroup.com/csm?id=support_essentials)
- **>** For Issues Related to Using the Portal:
	- **•** [portal.support.DIS@thalesgroup.com](mailto:portal.support.DIS@thalesgroup.com)
- **>** Phone:
	- **•** AMER: 800-545-6608 (US toll free)
	- **•** International: +1-410-931-7520
	- **•** EMEA / APAC: [https://supportportal.thalesgroup.com/csm?id=sentinel](https://supportportal.gemalto.com/csm?id=sentinel)
- **>** E-mail (only if having issue submitting the technical issue via portal) [technical.support@gemalto.com](mailto:technical.support@gemalto.com)

#### <span id="page-9-3"></span>**Downloads**

You may want to explore updated installers and other components here: <https://sentinelcustomer.gemalto.com/sentineldownloads/>